## **Belkin F5D7630**

Please follow the below steps to configure Belkin F5D7630 modem

- Establish a connection between the device and the router via network cable or Wi-Fi (if there's a WIFI password you have to check bottom of the router. If you turn the router over, you should see a sticker, and one of the pieces of information should say something like "Wi-Fi Password" or "WPA passcode.")
- Open a browser and type 192.168.2.1 in the address bar
- You will be prompted to enter Password and you simply need to click the submit button since no password is set by default

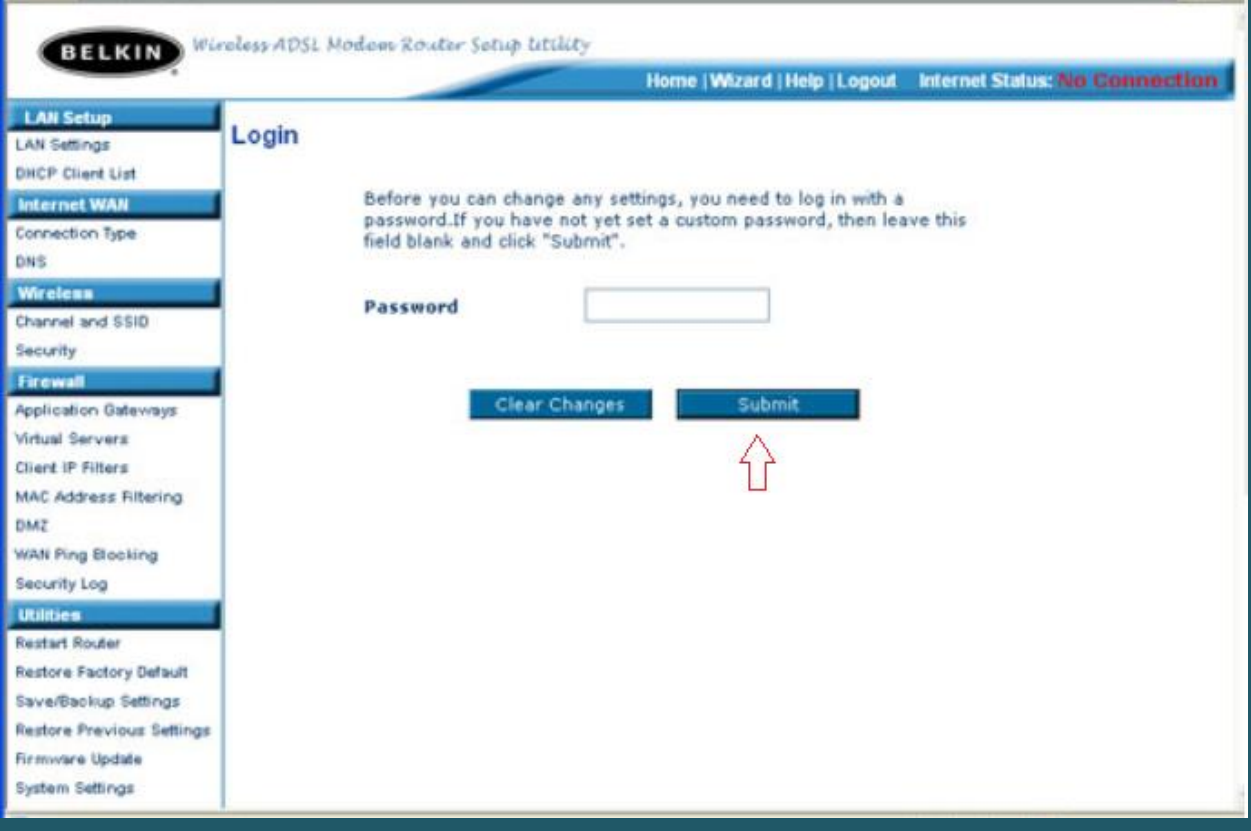

• Click Wizard link on the top menu bar then select PPPoE as connection type

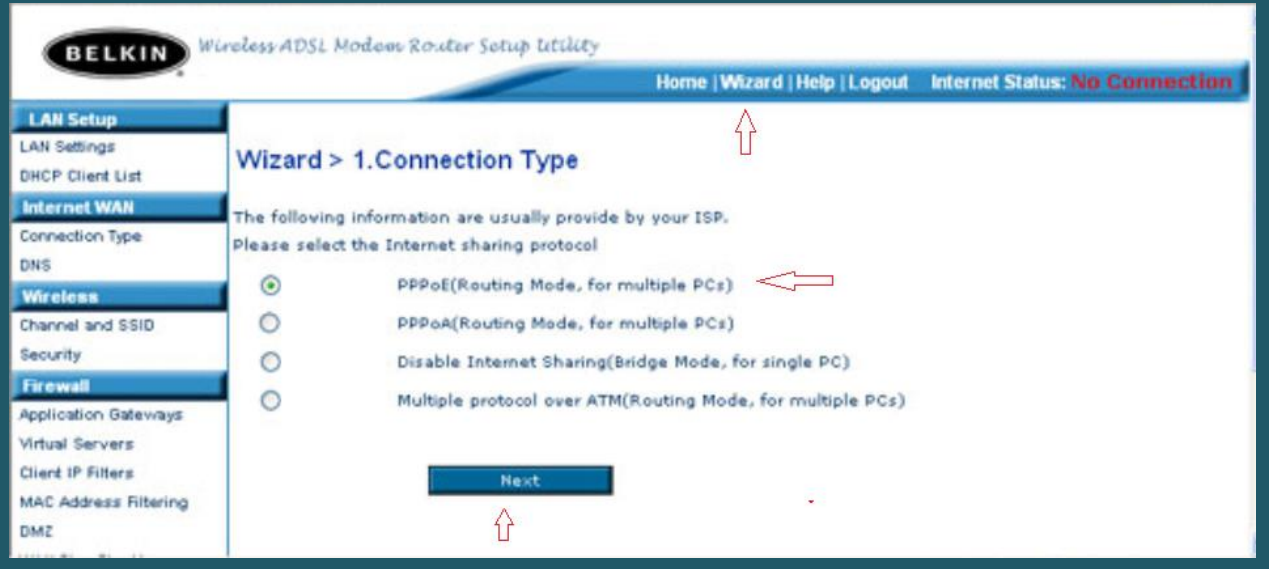

- In Parameter settings page type ADSL username and password
- Type VPI and VCI , VPI should be 0 if DSP is Ogero and 8 if DSP is GDS while VCI should be 35

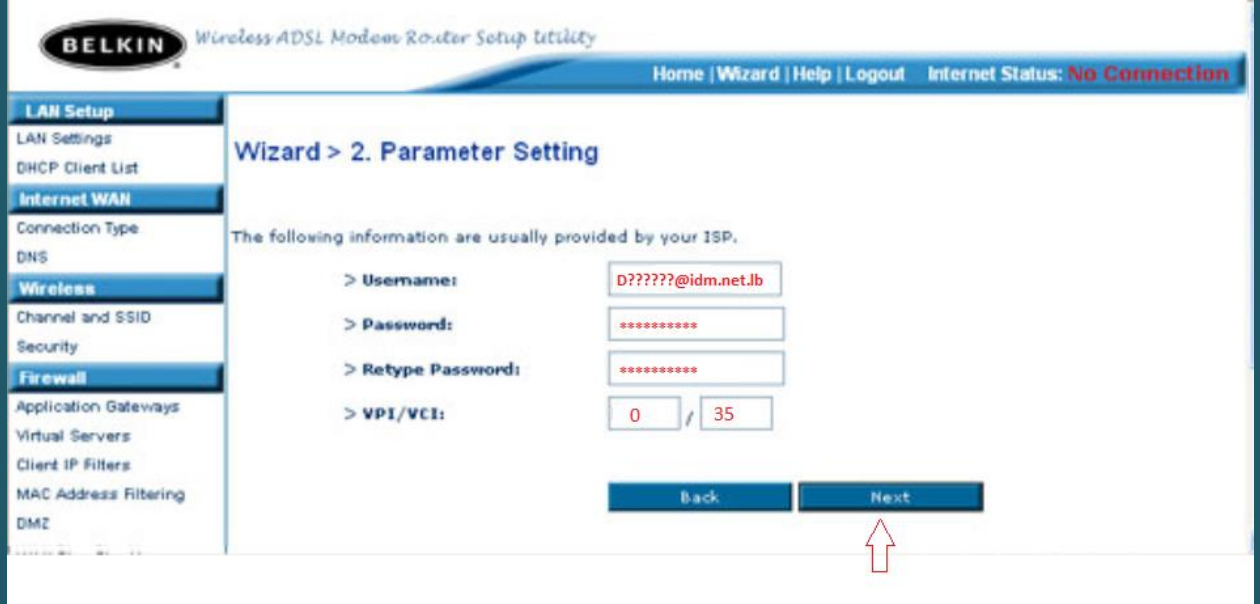

When you see configuration parameters summary click Apply to save configuration

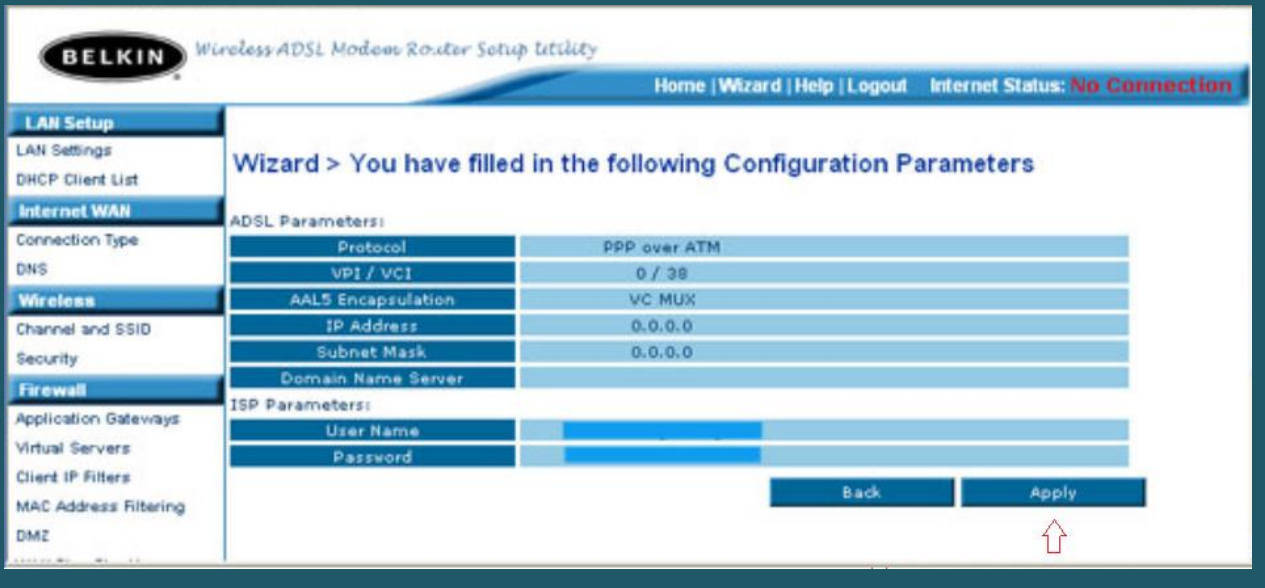

- Under Wireless , click on Channel and SSID
- In SSID textbox type Wireless Name and click Apply Changes
- You may need to connect your device to new Wi-Fi name using old password

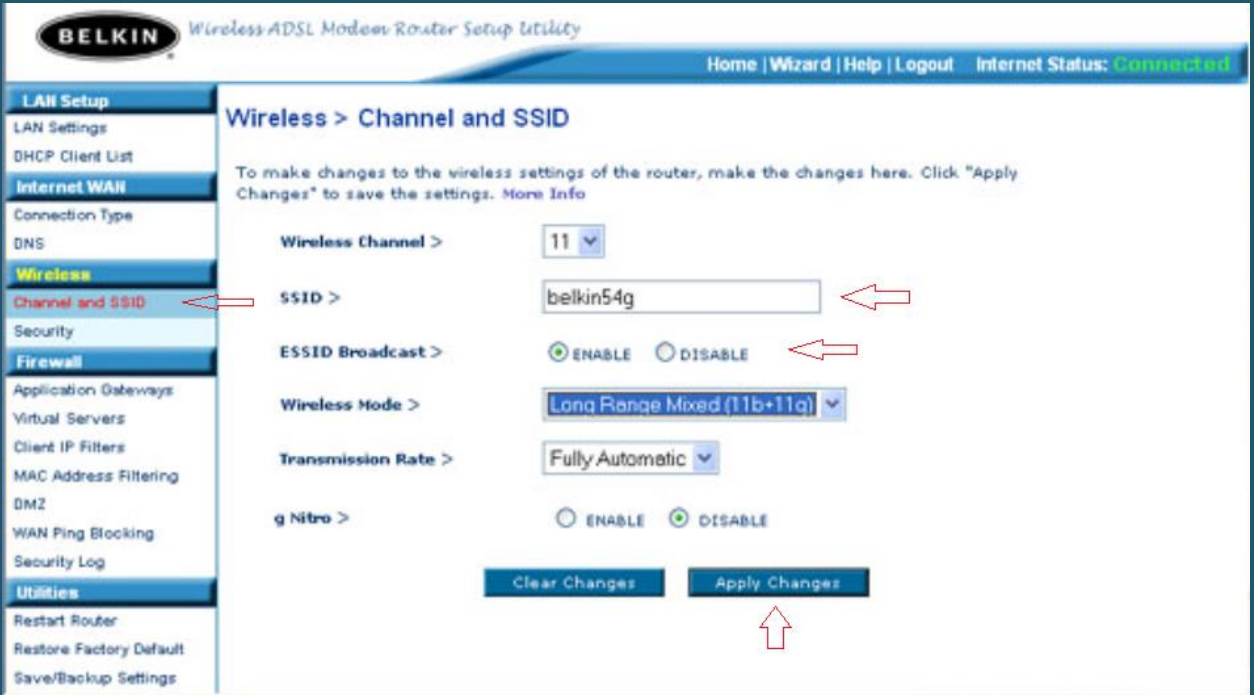

- Go to wireless security and select WPA-PSK(no server )as WPA mode
- Make sure Encryption is TKIP or AES then type wireless password in Pre-shared Key(PSK) and click Apply Changes (safest passwords are long and contain at least 8 digits of mixed letters, number)

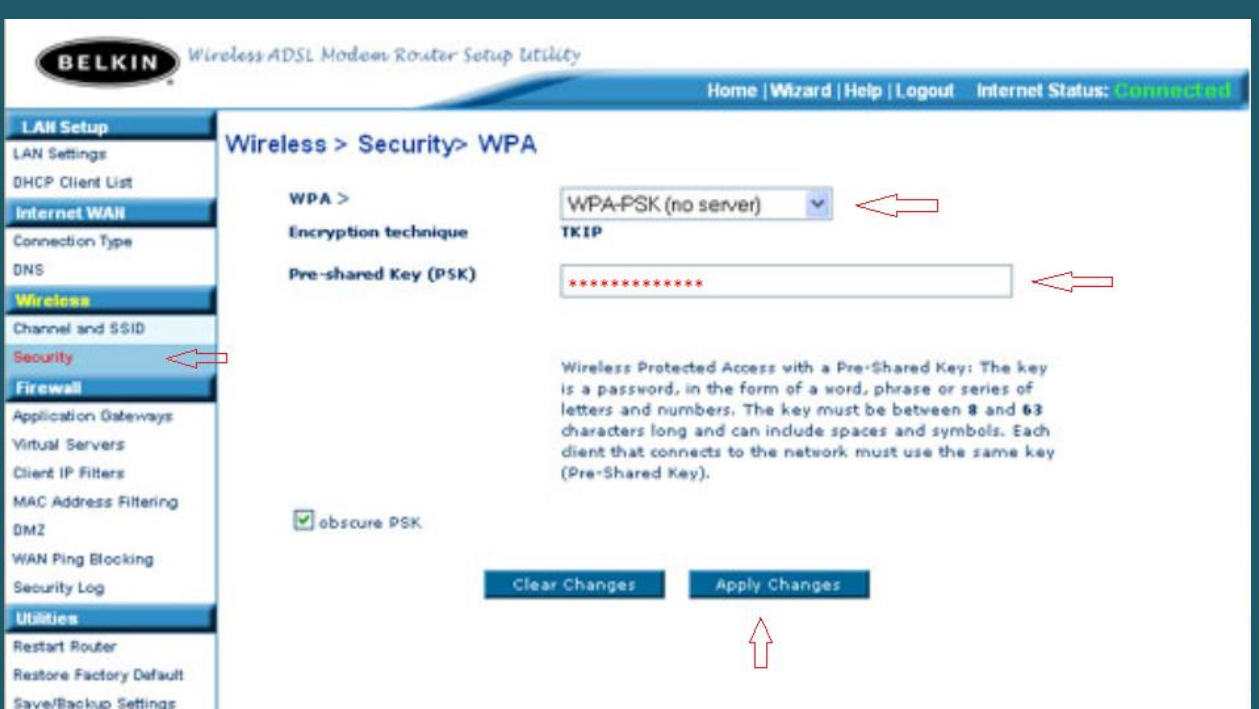